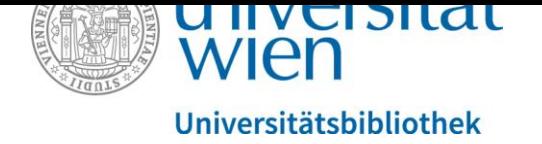

# Aufbereitung von Literatur als barrierefreie Word-

## Dokumente

### Inhalt

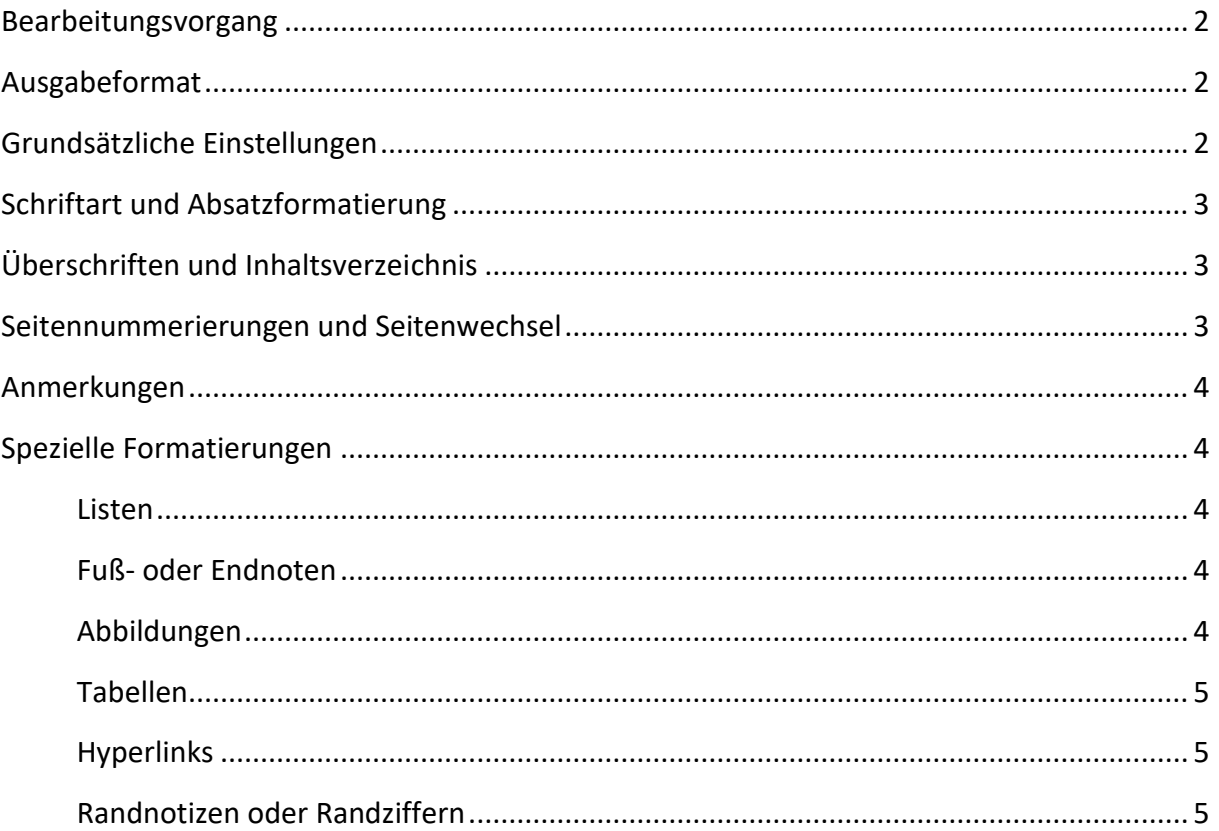

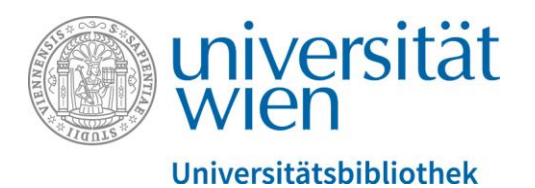

#### <span id="page-1-0"></span>Bearbeitungsvorgang

Bestellte Bücher werden eingescannt, sobald sie verfügbar sind. Eine automatische Texterkennung (OCR) wird mittels ABBYY FineReader durchgeführt und anschließend das PDF in ein Microsoft Word-Dokument konvertiert. Diese Rohversion wird dann mit weiteren Bearbeitungsschritten überarbeitet.

Die konkrete Bearbeitungsdauer hängt von der Anzahl der Aufträge, der Verfügbarkeit der Bücher (Entlehnungen, Vormerkungen…), des Umfanges und der Komplexität des jeweiligen Werkes ab.

#### <span id="page-1-1"></span>Ausgabeformat

Das fertige Dokument wird im docx-Format gespeichert und versendet. Sollten PDF-Dokumente gewünscht sein, so werden diese aus Word exportiert. Sie entsprechen nicht dem PDF/UA-Standard.

Auf Wunsch ist es auch möglich, ein Buch ohne weitere Aufbereitung nur scannen und mit OCR versehen zu lassen.

#### <span id="page-1-2"></span>Grundsätzliche Einstellungen

- Der Dateiname folgt dem Muster: Nachname Buchtitel.docx (Anmerkung: Nachname von Autoren, Autorinnen, Herausgebern, Herausgeberinnen).
- In den Dokumenteneigenschaften werden ebenfalls der Titel und Autor/Autorin eingetragen.
- Die Sprache wird nach der überwiegenden Hauptsprache des Buches eingestellt.
- Bei längeren fremdsprachigen Textpassagen (z.B. ein englisches Zitat in einem deutschen Werk) wird die Sprachauszeichnung entsprechend angepasst.
- Die automatische Rechtschreibkorrektur wird durchgeführt. (Fehler, die bereits im Original vorhanden sind, werden belassen.)
- Vor dem Versenden wird auch die Barrierefreiheitsprüfung von Word durchgeführt.

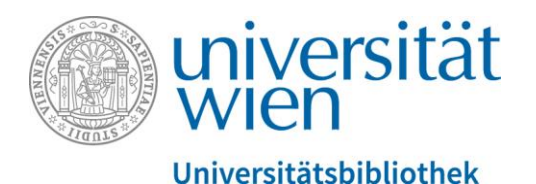

#### <span id="page-2-0"></span>Schriftart und Absatzformatierung

Es werden folgende Formatierungen verwendet:

- serifenlose Schriften
- Schriftgröße mindesten 12 Punkt
- Schriftfarbe automatisch
- Zeilenabstand mindestens 1,5
- Linksbündige Ausrichtung
- Hervorhebungen wie fett, kursiv oder unterstrichen werden entfernt. Sollten diese Formatierungen gewünscht sein, bitte bereits bei der Bestellung angeben.

#### <span id="page-2-1"></span>Überschriften und Inhaltsverzeichnis

Die Überschriften werden mit den Formatvorlagen "Überschrift 1", "Überschrift 2" und so weiter formatiert. Wie viele Ebenen notwendig sind bzw. ob und wie die Überschriften nummeriert sind, hängt von der Vorlage ab.

Aus den Überschriften wird das Inhaltsverzeichnis mit der entsprechenden Word-Funktion generiert. (Das Inhaltsverzeichnis im Word-Dokument kann daher von der Original-Vorlage abweichen.)

#### <span id="page-2-2"></span>Seitennummerierungen und Seitenwechsel

Der Beginn einer neuen Seite wird mit einem Kürzel mit folgendem Muster dargestellt: --OP:Seitennummer--

also z.B. --OP:IX-- oder --OP:154-- (OP steht dabei für Original Page). Sollte durch Bearbeitungen (z.B. Vergrößerung der Schriftgröße) der Text auf eine andere Word-Seite verrutschen, so bleibt das Werk dennoch zitierfähig.

Will man zu einer bestimmten Seite navigieren, kann man mit der Suchfunktion nach diesem Kürzel --OP:Seitennummer-- suchen.

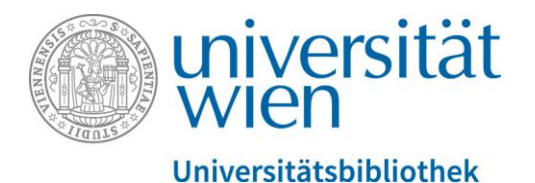

Sollte ein Wort am Seitenende vor dem Seitenwechsel getrennt geschrieben sein, so wird dieses zur besseren Verständlichkeit auf der Vorseite zusammengeschrieben.

#### <span id="page-3-0"></span>Anmerkungen

Falls zur besseren Benutzbarkeit zusätzliche Anmerkungen (z.B. zum Aufbau und Gebrauch des Buches) nötig sein sollten, stehen diese Anmerkungen im Dokument ganz vorne.

Falls an bestimmten Stellen im Buch zusätzliche Anmerkungen für ein besseres Verständnis sinnvoll sein sollten, so sind diese folgendermaßen dargestellt:

--AM:Text der Anmerkung.--

Anmerkungen lassen sich im Dokument suchen, wenn man mittels Suchfunktion das Kürzel -- AM: eingibt. (AM steht für Anmerkung).

#### <span id="page-3-1"></span>Spezielle Formatierungen

#### <span id="page-3-2"></span>Listen

Listen werden mit der entsprechenden Absatz-Formatierung in Word erstellt. Ob eine Liste Aufzählungszeichen oder Nummerierungen enthält, hängt von der Vorlage ab.

#### <span id="page-3-3"></span>Fuß- oder Endnoten

Fuß- oder Endnoten werden mit der im Word vorgesehenen Funktion erstellt. Nummerierung und Zählweise hängen von der Vorlage ab.

#### <span id="page-3-4"></span>Abbildungen

Diagramme, Grafiken und Bilder werden verbal beschrieben. Rein dekorative Bilder, die für den Sinn des Buches nicht ausschlaggebend sind, werden gelöscht beziehungsweise nicht beschrieben.

Ob die Abbildungen beschriftet und nummeriert sind oder ob das Dokument ein Abbildungsverzeichnis enthält, hängt von der Vorlage ab.

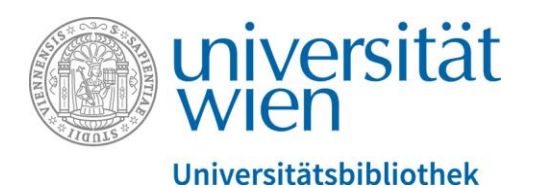

#### <span id="page-4-0"></span>Tabellen

Tabellen werden mit den Tabellentools von Word bearbeitet. Word kann nur die Kopfzeile als Spaltenüberschriften festlegen. Sollte die Tabelle zusätzlich auch Zeilenüberschriften in der ersten Spalte aufweisen, lässt sich das in Word derzeit leider nicht einstellen. Im Alternativtext wird die Tabelle zusätzlich verbal beschrieben.

Ob die Tabellen beschriftet und nummeriert sind oder ob das Dokument ein Tabellenverzeichnis enthält, hängt von der Vorlage ab.

Hyperlinks

Hyperlinks werden mit der entsprechenden Word-Funktion eingefügt. Die Links werden so übernommen, wie sie im Original-Werk vorkommen.

Randnotizen oder Randziffern

Randnotizen oder Randziffern werden vor den dazugehörigen Text geschrieben.